# **SISTEM PENDUKUNG KEPUTUSAN PENERIMAAN CALON SISWA BARU MENGGUNAKAN METODE** *PROFIL MATCHING*  **(Studi Kasus di MTs Ar-Rahman Ngalaban Diwek Jombang)**

**Dimas Totok Adianto**

Teknik Informatika, Institut Teknologi Nasional Malang *dimazadianto21@gmail.com*

# **ABSTRAK**

Penerimaan calon siswa baru di MTs Ar-Rahman Ngalaban Diwek Jombang dimana setiap tahunnya mengalami peningkatan dalam penerimaan siswa baru akan tetapi tidak ada adanya penyeleksian yang secara mendetail dalam test, dimana nilai dari penyeleksiannya masih dihitung secara manual sehingga memungkinkan terjadinya kesalahan dalam perhitungan nilai akhir oleh karena itu dibutuhkan sebuah sistem pendukung keputusan untuk membantu sebuah penyeleksian yang sesuai dengan kriteria dari instansi sekolah.

Salah satu metode yang digunakan didalam sistem pendukung keputusan adalah metode profil matching dimana metode adalah metode perbandingan antara kompetensi individu ke dalam kompetensi jabatan sehingga dapat diketahui perbedaan kompetensinya (gap).disini nantinya siswa tersebut akan diproses untuk penyeleksian.

Berdasarkan pengujian user terhadap 10 responden, memperoleh nilai yang signifikan dari 5 poin pertanyaan yang diberikan, yaitu 76% memilih pilihan ya, 22% memilih pilihan cukup, dan 2% memilih pilihan kurang.

*Kata Kunci: Sistem Pendukung Keputusan, Profil Matching, Seleksi Siswa Baru, Vb.net, Sql Server, Desktop* 

# **1. PENDAHULUAN**

## **1.1 Latar Belakang**

Pada saat ini perkembangan teknologi yang semakin pesat dan cepat menjadi tantangan tersendiri bagi lembaga pendidikan, setiap sektor pendidikan diharapkan dapat memanfaatkan teknologi informasi sebagai penunjang kegiatan operasional dalam menghasilkan suatu informasi. Untuk mendapatkan calon siswa baru yang sesuai kriteria lembaga sekolah MTs Ar-Rahman maka akan sangat penting untuk di lakukan sebuah penyeleksian sehingga diharapkan siswa yang diterima mempunyai *soft skill* dan wawasan pengetahuan yang luas.

Masalah yang dihadapi MTs Ar-Rahman Ngalaban adalah karena meningkatnya jumlah calon pendaftar siswa baru setiap tahunnya, akan tetapi tidak adanya penyeleksian yang secara mendetail terutama dalam hal test, dimana dalam penilaiannya masih dihitung secara manual sehingga memungkinkan terjadi kesalahan dalam penghitungan nilai, serta memakan banyak waktu dalam tahap penerimaan siswa baru. Oleh karena itu diperlukan sebuah sistem pendukung keputusan untuk membantu pihak sekolah MTs Ar-Rahman Ngalaban untuk mendapatkan siswa yang memenuhi kriteria dari pihak sekolah, selain itu karena sistem yang belum terkomputerisasi merupakan masalah tersendiri dalam proses pengambilan keputusan siswa baru di MTs Ar-Rahman Ngalaban Diwek Jombang.

Adapun metode yang digunakan adalah metode *Profile Matching* yaitu metode proses membandingkan antara kompetensi individu ke dalam kompetensi jabatan sehingga dapat di ketahui perbedaan kompetensinya (disebut juga gap),

semakin kecil gap yang di hasilkan maka bobot nilainya semakin besar yang berarti memiliki peluang lebih besar untuk calon siswa dapat di terima di sekolah MTs Ar-Rahman dan metode ini membantu untuk mengambil suatu keputusan untuk penerimaan siswa baru, berdasarkan informasi dan pehamanan dari pernyataan yang telah diuraikan diatas, penulis mengambil judul skripsi "Sistem Pendukung Keputusan Penerimaan Calon Siswa Baru Menggunakan Metode *Profile Matching* (Studi Kasus di MTs Ar-Rahman Ngalaban Diwek Jombang)".

## **1.2 Rumusan Masalah**

- 1. Bagaimana membuat sistem pendukung keputusan penerimaan calon siswa baru di MTs Ar-Rahman menggunakan metode *Profile Matching*?
- 2. Bagaimana menerapkan metode *Profile Matching* pada sistem pendukung keputusan penerimaan calon siswa baru di MTs Ar-Rahman?

#### **1.3 Batasan Masalah**

- 1. Aplikasi sistem pendukung keputusan penerimaan calon siswa baru di MTs Ar-Rahman menggunakan metode *Profile Matching* ini hanya untuk penerimaan calon siswa baru di MTs Ar-Rahman.
- 2. Sistem pendukung keputusan ini menggunakan perangkat lunak yang dipakai dalam pembuatan sistem ini adalah *Microsoft Visual Studio* 2008 dan *Sql Server*  2005 sebagai *database*nya.

3. Aplikasi sistem pendukung keputusan ini memiliki beberapa kriteria antara lain : test mata pelajaran nasional, test mata pelajaran sekolah dan test ujian test praktek.

#### **1.4 Tujuan**

- 1. Membangun aplikasi sistem pendukung keputusan penerimaan calon siswa baru di MTs Ar Rahman ngalaban diwek jombang dengan *vb.net* sebagai implementasi *sourcode* program dan *sql server* sebagai *database*.
- 2. Menerapkan metode *Profil Matching* pada sistem pendukung keputusan penerimaan calon siswa baru di MTs Ar Rahman ngalaban diwek jombang.

# **2. TINJAUAN PUSTAKA**

# **2.1 Sistem Pendukung Keputusan**

Sistem pendukung keputusan adalah sistem informasi berbasis komputer yang berguna untuk mengolah data dan menjadi layanan informasi sebuah pendukung keputusan dari masalah yang bersifat semi-terstruktur menjadi spesifik. Sistem pendukung keputusan lebih diutamakan sebagai pendukung manajemen dalam melaksanakan pekerjaan yang bersifat analitis dalam kondisi kriteria yang tidak jelas dan tidak berurutan. (Faizin, 2015).

#### **2.2 Metode Sistem Pendukung Keputusan**

Pada sistem pendukung keputusan didalamnya memiliki banyak metode yang diginakan secara umum, dan metode-metode dalam sistem pendukung keputusan disebut dengan MADM (*Multi Atribute Decision Making*) (Faizin, 2015). Terdapat metodemetode didalam sistem pendukung keputusan yang digunakan untuk menyelesaikan maslah, diantaranya yaitu:

- 1. SAW (*Simple Additive Weighting*)
- 2. AHP (*Analytic Hierarchy Process*)
- 3. Promethee
- 4. *Profile Matching*
- 5. TOPSIS (*Technique for Order Preference by Similarity to Ideal Solution*)
- 6. WP (*Weighted Product*)
- 7. KNN (*K-Nearest Neighbor*)

#### **2.3** *Profil Matching*

Kelebihan dari metode *profile matching*  adalah:

- 1. Metode yang paling tepat untuk membandingkan kompetensi suatu profil.
- 2. Metode yang sesuai untuk digunakan dalam pengambilan keputusan yang berhubungan dengan nilai prestasi atau nilai profil dari suatu objek dengan melakukan pembobotan, perhitungan *gap*, dan perangkingan.
- 3. Metode ini mempertimbangkan konsistensi logis dalam penilaian karena mengelompokkan kriteria penilaian menjadi

*core factor* dan *secondary factor* (Murpratiwi, 2015).

#### **2.3.1 Pemetaan GAP**

Gap yang dimaksud disini adalah proses membandingkan antara kompetensi individu ke dalam kompetensi jabatan bisa ditunjukan pada rumus di bawah:

 $Gap =$ 

Profil KSM - Profil Pencapian  $(2.1)$ 

#### **2.3.2 Pembobotan**

Setelah diperoleh gap pada masing masing, setiap profil siswa diberi bobot nilai dengan patokan tabel bobot nilai gap

#### **2.3.4 Perhitungan dan Pengelom-pokan Core Factor dan Secondary Factor**

Setelah menentukan bobot nilai gap maka selanjutnya dikelompokan menjadi dua kelompok yaitu kelompok *core faktory* dan *secondary faktory*. Perhitungan *core faktory* ditunjukkan menggunakan rumus :

$$
NCF = \frac{\sum nc}{\sum ic}
$$
 (2.2)

Perhitungan *secondary factor* ditunjukkan menggunakan rumus:

$$
NSF = \frac{\sum ns}{\sum is}
$$
 (2.3)

## **2.3.5 Perhitungan Nilai Total**

Berdasarkan hasil perhitungan setiap kriteria diatas, selanjutnya dihitung nilai total berdasarkan *persentase* dari *core factor* dan *secondary faktory* yang diperkirakan berpengaruh terhadap kinerja tiaptiap profil. Rumus perhitungan bisa dilihat pada rumus berikut :

$$
((x) \% X NCF) + ((x) \% X NSF) = N
$$
\n(2.4)

# **2.3.6 Perhitungan Penentuan Ranking**

Hasil akhir dari proses *Profile Matching* adalah ranking dari kandidat yang diajukan. Setelah setiap kandidat mendapat hasil akhir, maka bisa ditentukan peringkat atau ranking dari kandidat berdasarkan pada semakin besarnya nilai hasil akhir sehingga semakin besar pula kesempatan untuk mendapatkan (Angkasa, S., 2016)

# **3. ANALISIS DAN PERANCANGAN**

# **3.1 Analisis Kebutuhan**

Kebutuhan dalam aplikasi ini mencakup dua hal yaitu kebutuhan fungsional dan kebutuhan non fungsional. Berikut ini adalah penjabaran kebutuhankebutuhan tersebut.

Kebutuhan fungsional merupakan kebutuhan yang meliputi fasilitas yang telah disediakan oleh sistem sesuai dengan kebutuhan *user*. Berikut ini merupakan kebutuhan fungsional Sistem Pendukung Keputusan penerimaan calon siswa baru dari sisi pengguna atau *admin*.

- 1. Menambah, mengubah, dan menghapus biodata calon siswa baru.
- 2. Menambah, mengubah, dan menghapus Nilai calon siswa baru.
- 3. Melihat nilai calon siswa baru.
- 4. Melihat biodata calon siswa baru.
- 5. Menambah, mengubah, dan menghapus data Gap.

#### **3.1.2 Kebutuhan Non-Fungsional**

Kebutuhan non-fungsional merupakan kebutuhan diluar fungsi dari sistem yang tidak berhubungan dengan kinerja sistem. Berikut ini merupakan beberapa kebutuhan non-fungsional dari sistem pendukung keputusan seleksi penerimaan calon siswa baru.

- 1. Tidak pernah gagal melakukan tambah data, ubah data, hapus data dan lihat data pada sistem pendukung keputusan penerimaan calon siswa baru.
- 2. Tidak pernah gagal dalam menampilkan hasil keputusan calon siswa baru yang terpilih.

#### **3.2 Diagram IPO (***Input Process Output***)**

Diagram *IPO* merupakan suatu representasi visual dari sebuah proses atau kegiatan. Diagram ini memuat semua daftar karakteristik *input*, proses dan *output*. Diagram *IPO* untuk sistem pendukung keputusan yang telah dirancang dapat dilihat pada Gambar 3.1.

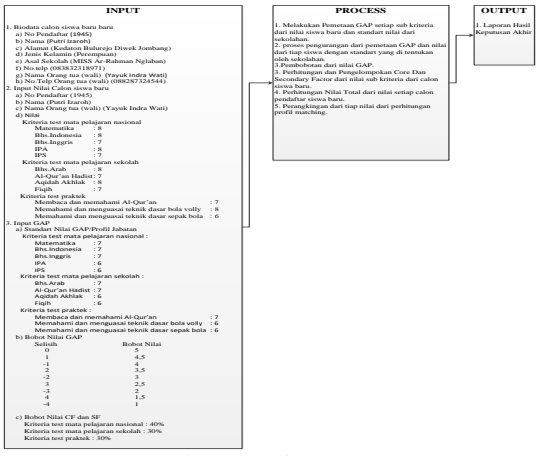

Gambar 3.1 Diagram IPO

# **3.3 Struktur Menu**

dirancang untuk menyederhanakan suatu sistem yang telah dibangun untuk melihat semua arsitektur sistem yang telah dirancang. Struktur menu sistem pendukung keputusan pemilihan calon programmer dapat dilihat pada Gambar 3.2.

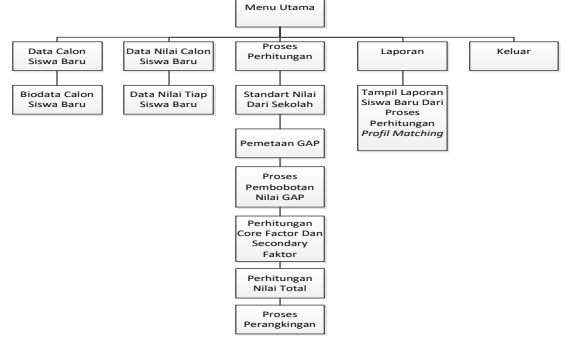

Gambar 3.2 Struktur menu

#### **3.4 Flowchart Metode** *Profil Matching*

*Flowchart* metode dapat didefinisikan sebagai bagan yang menunjukkan arus pekerjaan secara keseluruhan dari metode. Bagan ini menjelaskan uruturutan dari prosedur – prosedur yang ada didalam metode. *Flowchart* pada metode dapat dilihat seperti pada Gambar 3.3.

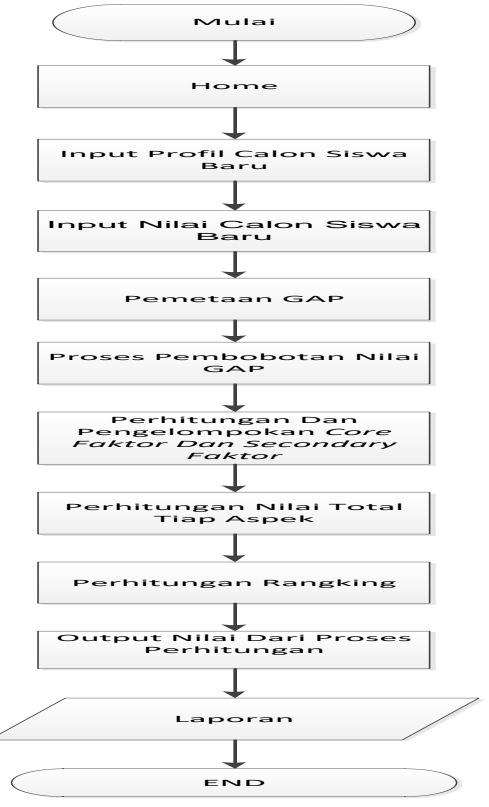

Gambar 3.3 *Flowchart* metode *profil matching*

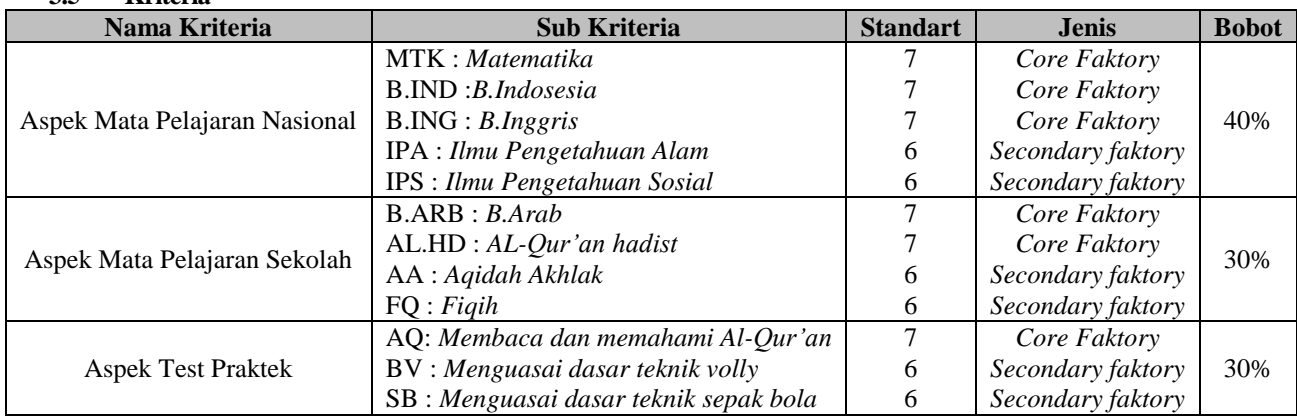

#### **3.5 Kriteria**

## **3.6 Flowchart Sistem**

*Flowchart* sistem dapat didefinisikan sebagai bagan yang menunjukkan arus pekerjaan secara keseluruhan dari sistem. Bagan ini menjelaskan uruturutan dari prosedur–prosedur yang ada di dalam sistem. Berikut *flowchart* sistem pada sistem pendukung keputusan penerimaan calon siswa baru ditunjukkan pada Gambar 3.4.

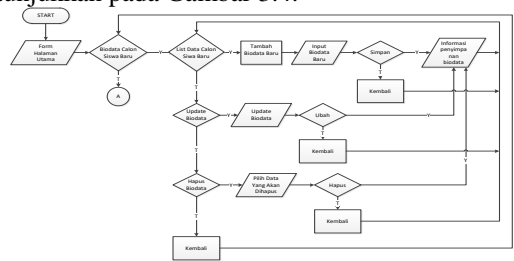

Gambar 3.4 *Flowchart* sistem menu biodata calon siswa baru

Pada *flowchart* sistem menu biodata calon siswa baru menjelaskan tentang proses atau alur berjalannya sistem saat mengoperasikan atau menjalankan menu biodata. Dimana menu biodata merupakan menu untuk menambah biodata calon siswa baru yang masuk, dan nantinya data tersebut akan masuk pada *database* kemudian ditampilkan di sebuah *output* berupa *listview* menu biodata. Pada menu biodata dapat melakukan CRUD (*Create, Read, Update, Delete*) data. Setelah masuk pada menu biodata, kemudian selanjutnya masuk pada menu nilai calon siswa baru. *Flowchart* menu nilai siswa baru dapat dilihat pada Gambar 3.5.

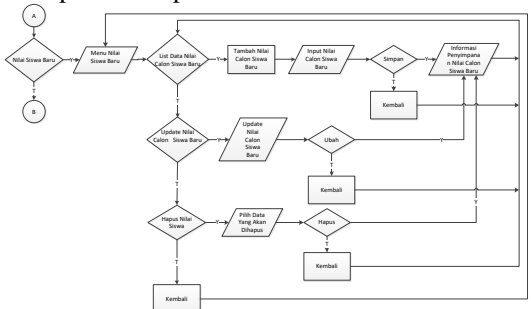

Gambar 3.5 *Flowchart* sistem menu nilai calon siswa baru

Menu nilai calon siswa baru merupakan menu untuk proses kerja untuk input nilai siswa baru. Di dalam menu tersebut tidak berbeda dengan menu biodata calon siswa baru, di menu ini Cuma ada penambahan input nilai dari siswa baru dimana *user*  dapat menambah, mengubah*,* menghapus nilai dari calon siswa baru, kemudian selanjutnya masuk pada menu proses perhitungan. *Flowchart* menu proses perhitungan dapat dilihat pada Gambar 3.6.

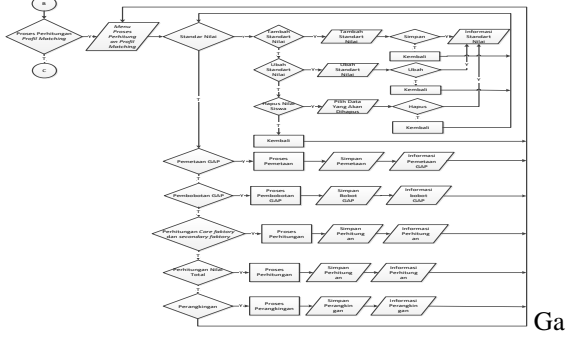

mbar 3.6 *Flowchart* sistem menu proses perhitungan

Di dalam menu ini adalah proses perhitungan dari metode *Profil Matching* dimana dalam menu ini nilai calon siswa baru akan di proses di proses pertama nantinya pemetaan setiap sub kriteria nilai setelah pemetaan langkah selanjutnya adalah pembobotan untuk nilai profil setelah pembobotan dilakukan sebuah perhitungan *core* dan *Secondary Faktory* setelah perhitungan *core* dan *secondary factory* di lakukan perhitungan nilai total untuk dapat di ambil sebuah keputusan nilai yang tertinggi langkah selanjutnya adalah perangkingan untuk mencari calon siswa baru yang dapat di rekomendasikan lolos dalam seleksi calon siswa baru, kemudian selanjutnya masuk pada menu laporan. *Flowchart* menu laporan dapat dilihat pada Gambar 3.7.

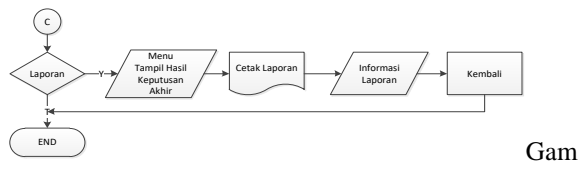

bar 3.7 *Flowchart* sistem menu laporan

#### **3.7 DFD (***Data Flow Diagram***)**

# 1. *DFD Level 0*

*Data Flow Diagram* pada *level* 0 merupakan gambaran sistem secara garis besar yang menerangkan hubungan antara *entity* dengan proses data dan pembuatan file-file dimana nantinya akan menghasilkan informasi yang diinginkan. Berikut adalah *DFD level 0* yang ditunjukkan pada Gambar 3.8.

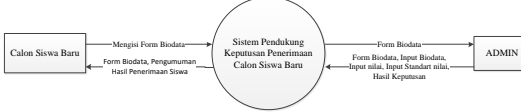

Gambar 3.8 *DFD Level 0*

#### 2. *DFD Level 1*

*DFD Level 1* menunjukkan proses-proses utama yang terjadi didalam sistem yang sedang dibangun. Berikut tampilan *DFD Level 1* dapat ditunjukkan pada Gambar 3.9.

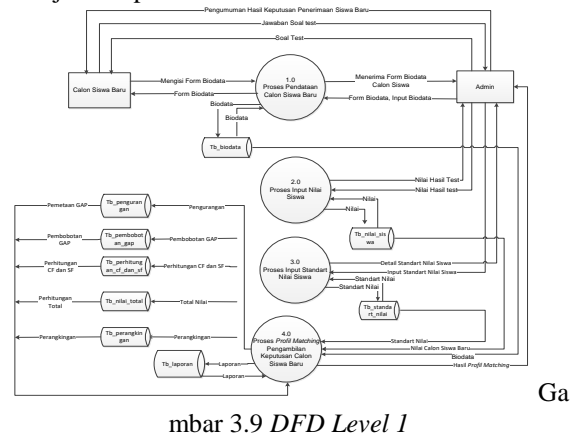

#### **4. HASIL DAN PEMBAHASAN**

Sistem Pendukung Keputusan seleksi calon siswa baru ini tersusun dari beberapa *form* diantaranya adalah *form* menu utama, *form biodata*, *form* nilai calon siswa baru, *form* perhitungan *profil matching*, *form* standart nilai, *form* pembobotan gap*, form* proses perhitungan *core faktory* dan *secondary faktory*, *form* nilai total, *form* perangkingan dan *form*  laporan. Dari semua *form* tersebut memiliki tugas masing-masing dan dilengkapi dengan fungsi simpan, edit, dan hapus.

#### **4.1 Implementasi Sistem**

Pengujian program ini dilakukan untuk membuktikan kinerja sistem sudah berjalan dengan lancar apa tidak. Pengujian difokuskan pada proses penyimpanan, pengeditan, penghapusan data, dan

perhitungan. Selain itu pengujian ini dititik tumpukan pada *output* yang dihasilkan.

# **4.1.1 Form Menu Utama**

*Form* menu utama merupakan *form* yang akan tampil ketika sistem dijalankan pertama kali. Terdapat 5 menu pada *form* halaman menu yang memiliki fungsi masing-masing pada sistem. Pada Gambar 4.1 merupakan tampilan awal pada *form*  menu utama.

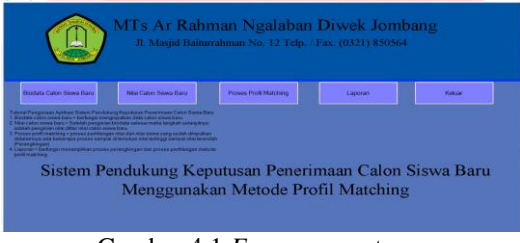

Gambar 4.1 *Form* menu utama

#### **4.1.2 Form Biodata**

*Form* biodata berisi *insert, update, delete*  untuk memproses pengolahan data calon siswa baru. Form ini juga menampilkan nama-nama calon siswa baru yang terdaftar di dalam sistem. Berikut tampilan *List* Biodata pada Gambar 4.2.

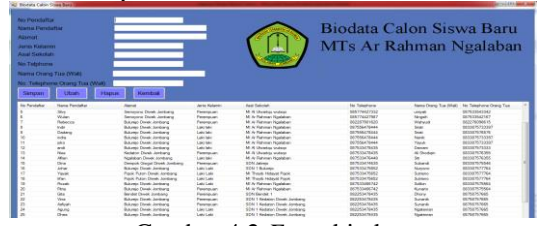

Gambar 4.2 *Form* biodata

#### **4.1.3 Form Nilai Calon Siswa Baru**

*Form* nilai calon siswa baru merupakan *form* untuk *insert, update,delete* untuk nilai setiap calon siswa baru. dapat dilihat pada Gambar 4.3.

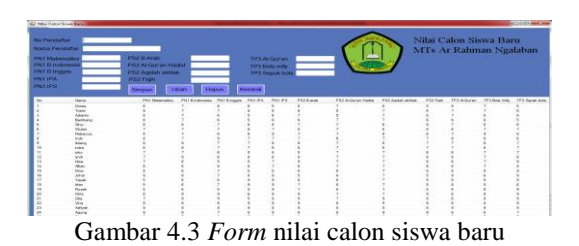

#### **4.1.4 Form Standart Nilai**

*Form* standart nilai adalah proses pertama dari perhitungan metode *profil matching* dimana nilai tersebut sudah di tetapkan oleh pihak sekolah setelah standart nilai di munculkan maka langkah selanjutnya adalah pemetaan gap dimana nilai dari calon siswa tadi akan di kurangkan dengan standart nilai yang ditentukan oleh piahk sekolah tadi. Berikut adalah *form* tambah kriteria dilihat pada Gambar 4.4.

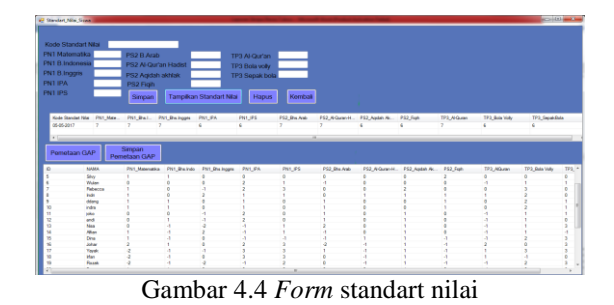

#### **4.1.5 Form Pembobotan GAP**

*Form* pembobotan gap berfungsi untuk membandingkan nilai dari pemetaan gap. Berikut tampilan *form* pembobotan gap seperti pada Gambar 4.5.

| Tarrgalk.srt | <b>Fordcobotan GAP</b> | <b>Fleet Ryckwitter</b><br><b>GAP</b> | <b>Biroon</b>   | <b>Hambook</b>    |                 |                          |                 |     |                                             |                 |                |                      |                 |
|--------------|------------------------|---------------------------------------|-----------------|-------------------|-----------------|--------------------------|-----------------|-----|---------------------------------------------|-----------------|----------------|----------------------|-----------------|
|              | <b>New</b>             | PAT Manuska, PAT Books                |                 | <b>PHT Extern</b> | FMI aw          | Fill job                 | FO SAW          |     | PSZ Aware Helle  PSZ Awar, daten  PSZ Refs. |                 |                | 173 Asses 173 Box 2. | TFILTend, Only  |
|              | Elenen                 | $\sim$                                |                 | $\sim$            |                 |                          | $\sim$          |     |                                             |                 |                | 4.8                  |                 |
|              | Total:                 | $\sim$                                |                 |                   |                 |                          | ä               |     |                                             |                 |                | 22                   |                 |
|              | Afartu                 |                                       |                 |                   |                 |                          |                 |     |                                             |                 |                |                      |                 |
|              | Earthurg               | ü                                     |                 |                   |                 |                          |                 |     |                                             |                 |                |                      |                 |
|              | Sky.                   | а                                     |                 |                   |                 |                          |                 |     |                                             |                 |                |                      |                 |
|              | <b>Shaw</b>            |                                       |                 |                   | 3.8             | 48                       |                 |     |                                             |                 |                | 4.6                  | $\lambda$       |
|              | Deteriore              | $\lambda$                             |                 |                   | π               | ù                        |                 |     |                                             |                 |                | s.                   |                 |
|              | <b>Make</b>            | $\sim$                                |                 |                   | 68              | $\mathbf{r}$             |                 |     |                                             |                 |                | 3.8                  |                 |
|              | Atung                  | $\frac{1}{2}$                         | $\lambda$       |                   | 43              |                          |                 |     |                                             |                 |                | $\overline{15}$      | $\overline{a}$  |
|              | rates                  | ü                                     | <b>AX</b>       |                   | i.              |                          | 43              |     |                                             |                 |                | 3.3                  | A.3             |
|              | in a                   |                                       |                 |                   | 35              |                          | $\epsilon$      |     |                                             |                 |                | 45                   | 4.8             |
|              | Med.                   |                                       | 'At             |                   | 55              |                          | 45              |     | 4.9                                         |                 |                | 4s                   | s               |
|              | <b>Heat</b>            |                                       |                 |                   |                 | xx                       | $\sim$          |     |                                             |                 |                | $\lambda$            | 28              |
|              | War                    |                                       |                 |                   |                 | é t.                     |                 |     |                                             |                 |                |                      | ë               |
|              | <b>Elma</b>            | o                                     |                 |                   |                 |                          |                 |     |                                             |                 |                |                      | 78              |
|              | <b>Ada</b>             | ū                                     | 4.8             |                   | śs              |                          |                 |     |                                             |                 |                |                      | й               |
|              | <b>Young</b>           |                                       |                 |                   | 2.3             | 23                       | u               |     | $\overline{a}$                              |                 | cn.            | 28                   | 28              |
|              | Mar                    |                                       |                 |                   | $^{5}$          | $\bar{z}$                |                 |     |                                             |                 | i.             |                      | 8               |
|              | Floats.                |                                       |                 |                   |                 | 55                       |                 |     |                                             |                 |                | $\sim$               | $\mathbb{R}^n$  |
|              | <b>Final</b>           |                                       |                 |                   |                 | 5.5                      |                 |     |                                             |                 |                |                      | 컖               |
|              | ting.                  |                                       |                 |                   |                 | 15                       |                 |     |                                             |                 |                |                      |                 |
|              | <b>Vine</b>            |                                       | $\overline{a}$  | $\overline{18}$   | 28              | $\overline{11}$          | ü               | 4.8 |                                             | īī              |                | 1.8                  | 28              |
|              | Atlant                 | й                                     | 74              | ū                 | $\overline{25}$ | 3.5                      | ü               | 24  | z                                           | $\overline{15}$ |                | ī.                   | 28              |
|              | <b>Americ</b>          | $\overline{a}$                        | $\lambda$       |                   |                 | 3.5 <sub>1</sub>         | $\overline{15}$ | 18  | 28                                          | 33              |                |                      | '65             |
|              | Dies                   |                                       |                 |                   |                 | ũ                        | ý4              | W)  | 54                                          | 13              |                | 48                   | m               |
|              | <b>Yoffre</b>          |                                       |                 | 13                |                 | ü                        |                 |     |                                             | $\mathbb{R}^n$  |                | 18                   | 28              |
|              | <b>Firmy</b>           |                                       |                 |                   |                 | 55                       |                 |     |                                             | 15              |                |                      | $\overline{13}$ |
|              | <b>Flashman</b>        |                                       |                 |                   |                 | ü                        |                 |     |                                             | 18              | $\overline{1}$ |                      | 3.3             |
|              | <b>New York</b>        | ī8                                    | $\overline{48}$ |                   | żs              | $\overline{\phantom{a}}$ |                 |     |                                             | $\overline{15}$ | 49             | 25                   | $rac{28}{25}$   |
|              | Statute                | $\rightarrow$                         | ×               |                   | 28              | 35                       |                 | A5  |                                             | $\overline{15}$ | 4s             | 28                   |                 |

Gambar 4.5 *Form* pembobotan gap

# **4.1.6 Form Proses Perhitungan** *Core Faktory* **dan**  *Secondary Factory*

*Form* perhitungan *core faktory* dan *secondary faktory* berfungsi mengelompokan dan mencari nilai dari *core faktory* dan *secondary faktory*  yang sudah ditetapkan. Berikut adalah *form core faktory* dan *secondary faktory* dilihat pada Gambar 4.6.

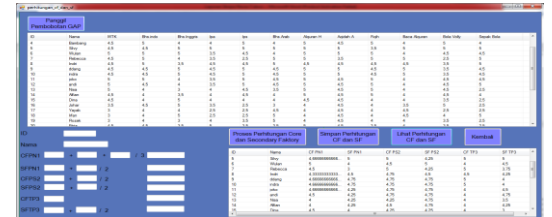

Gambar 4.6 *Form core faktory* dan *secondary faktory*

#### **4.1.7 Form Nilai Total**

*Form* nilai total berfungsi menghitung nilai dari semua perhitungan yang sebelumnya di kelompokan dari *core faktory* maupun *secondary faktory*. *Form* nilai total dilihat pada Gambar 4.7.

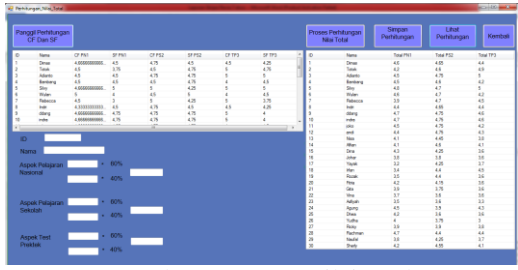

Gambar 4.7 *Form* nilai total

## **4.1.8 Form Proses Perangkingan**

*Form* merupakan hasil akhir dari perhitungan metode *profil matching* dan akan menampilkan nama dan nilai hasil keputusan dari metode *profil matching*. *Form* proses perangkingan dapat dilihat pada Gambar 4.8.

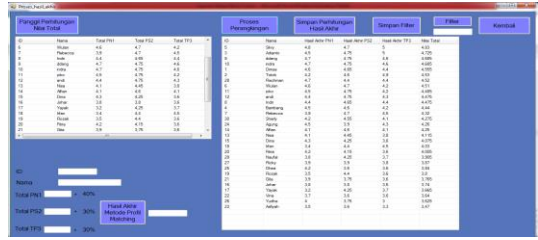

Gambar 4.8 *Form* proses perangkingan

## **4.2 Pengujian Metode**

tabel kriteria beserta bobotnya yang digunakan untuk melakukan perhitungan metode, berikut Tabel 4.1 merupakan tabel kriteria.

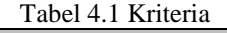

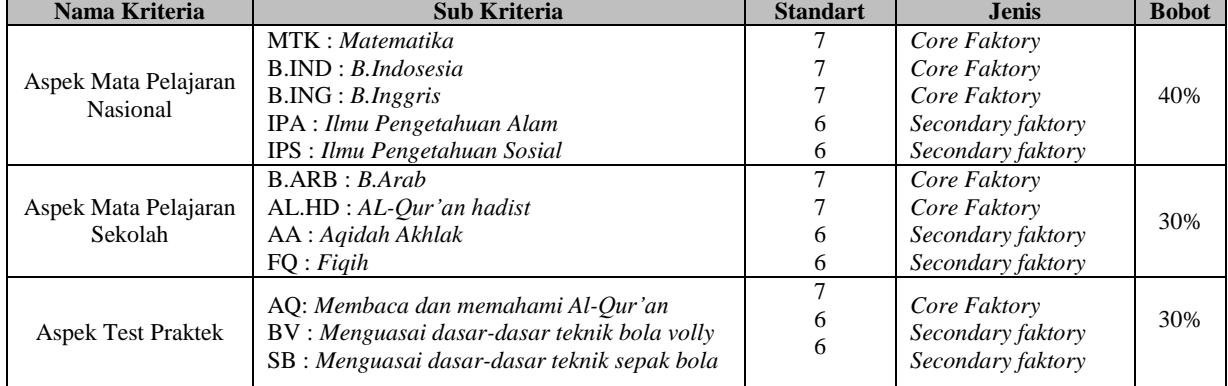

| NO       | <b>Nama</b>  | mtk | <b>b.indo</b> | <b>b.ing</b> | Ipa | ips |
|----------|--------------|-----|---------------|--------------|-----|-----|
| 01       | Dimas        | 8   |               |              |     | ┑   |
| 02       | <b>Totok</b> |     |               |              |     | 6   |
| 03       | Adianto      |     |               |              |     | 6   |
| standart |              |     |               |              | n   | 6   |
|          |              |     |               |              |     |     |
|          |              |     |               |              | 3   |     |
|          |              |     |               |              |     |     |

Tabel 4.2 Tabel perhitungan gap untuk aspek mata pelajaran nasional

Tabel 4.3 Tabel perhitungan gap untuk aspek mata pelajaran sekolah

| NO       | <b>Nama</b>  | <b>b.arb</b> | al-qh | aq ak | fqh |
|----------|--------------|--------------|-------|-------|-----|
| 01       | Dimas        |              |       |       |     |
| 02       | <b>Totok</b> |              |       |       |     |
| 03       | Adianto      |              |       |       |     |
| Standart |              |              |       |       |     |
|          |              |              |       |       |     |
|          |              |              |       |       |     |
|          |              |              |       |       |     |

Tabel 4.4 Tabel perhitungan gap untuk aspek test praktek

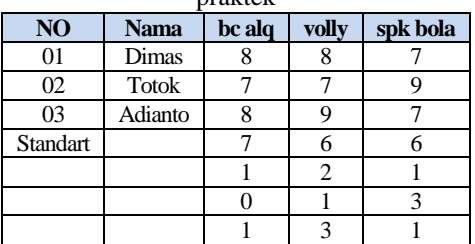

Setelah perhitungan gap selesai selanjutnya adalah pembobotan gap dimana harus menentukan nilai bobot terlebih dahulu. Seperti pada Tabel 4.5

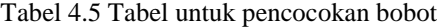

| <b>Selisih</b> | <b>Bobot</b><br>nilai | <b>Keterangan</b>                        |  |
|----------------|-----------------------|------------------------------------------|--|
|                |                       | Tidak ada selisih                        |  |
|                | 4,5                   | Kompetensi individu kelebihan 1 tingkat  |  |
| $-1$           |                       | Kompetensi individu kekurangan 1 tingkat |  |
| 2              | 3.5                   | Kompetensi individu kelebihan 2 tingkat  |  |
| $-2$           | 3                     | Kompetensi individu kekurangan 2 tingkat |  |
| $\mathcal{R}$  | 2.5                   | Kompetensi individu kelebihan 3 tingkat  |  |
| $-3$           | 2                     | Kompetensi individu kekurangan 3 tingkat |  |
|                | 1,5                   | Kompetensi individu kelebihan 4 tingkat  |  |
|                |                       | Kompetensi individu kekurangan 4 tingkat |  |

Tabel 4.6 Tabel pembobotan gap untuk aspek mata pelajaran nasional

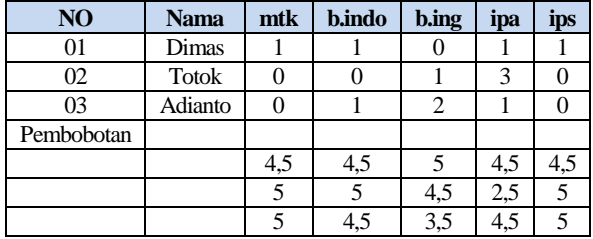

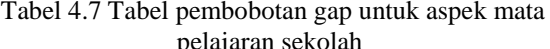

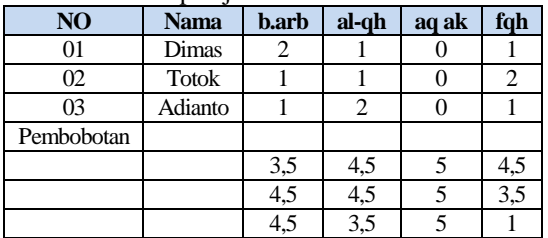

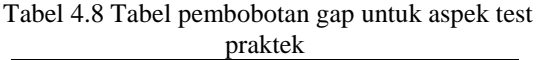

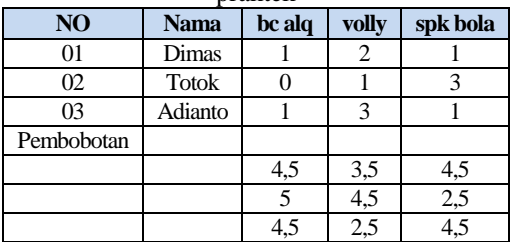

rumus Perhitungan *core factor* :

$$
NCF = \frac{\sum nc}{\sum ic}
$$
 (4.10)

Rumus Perhitungan *secondary factor* :

$$
NSF = \frac{\sum ns}{\sum is} \tag{4.11}
$$

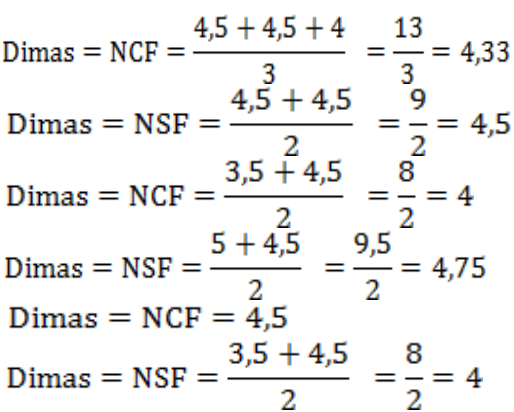

Untuk perhitungan di *core faktory* dan *secondary faktory* alternatif lain juga sama seperti di alternatif di atas.

$$
((x) \% X NCF) + ((x) \% X NSF) = N
$$
\n(4.12)

Berikut perhitungan untuk mencari nilai total

Dimas = NT =  $(60\% \times 4,33) + (40\% \times 4,5) = 2,598 + 1,8 = 4,398$ Dimas = NT =  $(60\% \times 4) + (40\% \times 4,75) = 2.4 + 1.9 = 4.3$ Dimas = NT =  $(60\% \times 4,5) + (40\% \times 4) = 2,7 + 1,6 = 4,3$ 

:

Untuk perhitungan dinilai total alternatif lain juga sama seperti di alternatif di atas.

Setelah mencari nilai total dari semua aspek langkah Selanjutnya adalah penentuan perangkingan dengan rumus sebagai berikut :

 $((x)\% \ XNi) + ((x)\% \ XNs) + ((x)\% \ XNp) =$ Rangking  $(4.12)$ Berikut perhitungan **dari** perangkingan : Dimas = Rk =  $(40\% \times 4,398) + (30\% \times 4,3) + (30\% \times 4,3)$  $= 1,7592 + 1,29 + 1,29 = 4,3392$ 

Tabel 4.9 Tabel Perangkingan

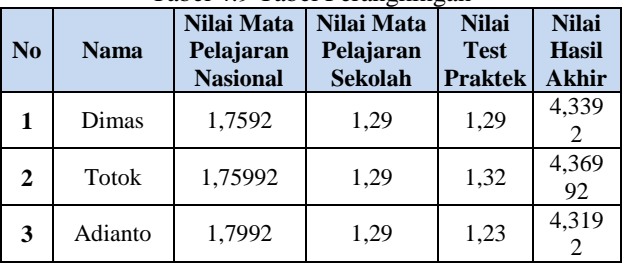

# **4.3 Pengujian Fungsional Sistem**

Pengujian fungsional sistem pada sistem pendukung keputusan ini dilakukan menggunakan *windows* 7, *windows* 8 dan *windows* 10Dimana pengujian ini dilakukan untuk mengetahui tingkat keberhasilannya. Berikut adalah Tabel 4.10.

Tabel 4.10 Hasil Pengujian Sistem

|                                       | <b>Versi windows</b>         |         |              |  |  |  |
|---------------------------------------|------------------------------|---------|--------------|--|--|--|
| <b>Fungsi Yang Diuji</b>              | $\overline{\mathbf{V}}$ ersi | Versi   | <b>Versi</b> |  |  |  |
|                                       | windows                      | windows | windows      |  |  |  |
|                                       | $7\phantom{.0}$              | 8       | 10           |  |  |  |
| <b>Tata Letak</b>                     |                              |         |              |  |  |  |
| Tampil menu calon siswa               |                              |         |              |  |  |  |
| haru                                  |                              |         |              |  |  |  |
| Tampil menu biodata                   |                              |         |              |  |  |  |
| Tambah Biodata Baru                   |                              |         |              |  |  |  |
| Ubah data biodata                     |                              |         |              |  |  |  |
| Hapus data biodata                    |                              |         |              |  |  |  |
| Tampil menu nilai calon               |                              |         |              |  |  |  |
| siswa baru                            |                              |         |              |  |  |  |
| Tambah nilai                          |                              |         |              |  |  |  |
| Ubah data nilai                       |                              |         |              |  |  |  |
| Hapus data nilai                      |                              |         |              |  |  |  |
| Tampil menu perhitungan               |                              |         |              |  |  |  |
| profil matching                       |                              |         |              |  |  |  |
| Tambah standart nilai                 |                              |         |              |  |  |  |
| Ubah standart nilai                   |                              |         |              |  |  |  |
| Hapus standart nilai                  |                              |         |              |  |  |  |
| Proses standart nilai                 |                              |         |              |  |  |  |
| Proses pemetaan gap                   |                              |         |              |  |  |  |
| Simpan proses pemetaan gap            |                              |         |              |  |  |  |
| Proses pembobotan gap                 |                              |         |              |  |  |  |
| Simpan proses pembobotan              |                              |         |              |  |  |  |
| gap                                   |                              |         |              |  |  |  |
| Proses perhitungan nilai core         |                              |         |              |  |  |  |
| faktory dan secondary                 |                              |         |              |  |  |  |
| faaktory                              |                              |         |              |  |  |  |
| Simpan proses perhitungan             |                              |         |              |  |  |  |
| core faktory dan secondary<br>faktory |                              |         |              |  |  |  |
| Proses nilai total                    |                              |         |              |  |  |  |
|                                       |                              |         |              |  |  |  |
| Simpan proses nilai total             |                              |         |              |  |  |  |
| Proses perangkingan                   |                              |         |              |  |  |  |
| Simpan proses perangkingan            |                              |         |              |  |  |  |

Pada Tabel 4.10 menunjukkan bahwa, fungsi di dalam aplikasi dapat berjalan dengan baik pada sistem operasi *windows* 7, *windows* 8*, windows* 10.

# **5. KESIMPULAN DAN SARAN**

#### **5.1 Kesimpulan**

Berdasarkan pembahasan dan pengujian yang telah dilakukan, maka didapat beberapa kesimpulan sebagai berikut:

- 1. Pada pengujian fungsional sistem pendukung keputusan penerimaan calon siswa baru dapat berjalan 100%.
- 2. Pengujian terhadap metode yang digunakan yaitu metode *profil matching* menyatakan bahwa hasil perhitungan metode *profil matching* pada sistem dan hasil perhitungan manual hasilnya 100% sama.
- 3. Berdasarkan hasil kuesioner dari sepuluh responden, memperoleh nilai yang signifikan dari 5 poin pertanyaan yang diberikan, yaitu 76% memilih pilihan ya, 22% memilih pilihan cukup, dan 2% memilih pilihan kurang.

#### **5.2 Saran**

Adapun saran yang dapat penulis berikan setelah melakukan pengujian sebagai berikut:

- 1. Dalam penerimaan siswa baru bisa ditambahkan metode yang lain, karena saat ini banyak metode lain yang bisa diimplementasikan ke dalam sistem pendukung keputusan yang digunakan untuk mengambil sebuah keputusan salah satu contohnya sistem pendukung keputusan metode TOPSIS (*Technique for Order Preference by Similarity to Ideal Solution*).
- 2. Sistem pendukung keputusan ini dapat ditambahkan fitur untuk menentukan keputusan pemilihan calon guru baru.
- 3. Untuk pengembangannya, bisa ditambahkan *website* sebagai *back-end* sistem pendukung keputusan ini.

# **DAFTAR PUSTAKA**

- [1] Indahpuri, M. 2014. *Sistem Pendukung Keputusan Penerimaan Siswa Baru Dengan Menggunakan Metode Profil Matching (Studi Kasus : MTs Alwasilah Tanjung Morawa).*  Medan : Pelita Informatika Budidarma Vol. VI No. 2.
- [2] Kriestanto, D., Irawan, M. 2016. *Penerapan profil matching Untuk Pencarian Siswa SMP Penerima Beasiswa Miskin Dan Berprestasi.*  Jurnal Informatika Dan Komputer (JIKO) Vol.1no1 : STMIK AKAKOM.
- [3] Mulyana, D., Maulana, D. 2016. *Sistem Pendukung Keputusan Kalayakan Penerimaan Pengajar Menggunakan Metode Profil Matching(Studi Kasus Pada ELTI Gramedia Tasikmalaya).* Tasikmalaya : STMIK Tasikmalaya.